# **クロザリル患者モニタリングサービスにご登録された医療関係者のための情報誌**

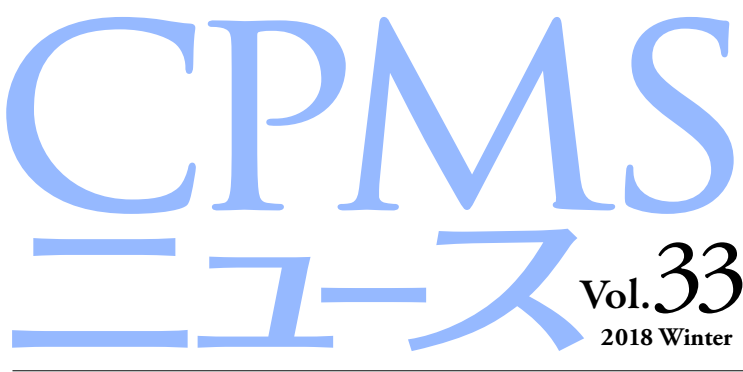

発行:ノバルティス ファーマ株式会社 CPMSセンター

# C O NTENT S **センターインフォメーション**

CPMS登録医療従事者の異動に伴う登録変更要請のお願い クロザリルを中止した患者さんを再登録するときの手順

# **CPMSトピックス**

特集 CPMSサポート資材活用事例CPMSポスター編 ~布袋病院、日野病院の事例~

# **センターインフォメーション**

# **【CPMS登録医療従事者の異動に伴うCPMS登録変更要請のお願い】**

いつもCPMS遵守にご協力いただきありがとうございます。例年、3月~4月はCPMS登録医療従事者の所属医療機関の変更 (ご異動やご退職)が多く生じます。変更が生じる場合は、速やかに**クロザリル適正使用委員会事務局**に**「CPMS登録変更要請書 (様式8)」**等をご提出いただき、CPMS登録情報の更新を行う必要がございます。CPMS登録情報に変更が生じるご本人様から のご提出がない場合は、代理の方にご提出のご協力をいただいております。ご多用な時期ではございますが、事前のご提出に ご協力いただきますようお願いいたします。

# **CPMS登録情報が更新されない場合の問題点**

例えば、ご退職されすでにご施設に在籍していない医療従事者のCPMS登録情報が更新されないと、eCPMSからそのご 施設の患者情報へアクセスができる状態が継続することになるため、個人情報保護の観点等から問題が生じる場合があります。 したがって、速やかな変更要請をお願いしております。

必要な様式のご確認、記載方法は下記のページをご参照ください。

# **CPMS登録変更要請フォーム(様式8)・各種様式PDF**

【クロザリル適正使用委員会Web site】 変更・削除に関する手続き/講習会申込(CPMS登録医療従事者専用ページ) http://www.clozaril-tekisei.jp/jyouhou.html

# **状況別様式記載マニュアルや、提出方法に関するインフォメーション**

【CPMSセンターWeb site】 CPMS登録関係様式 登録変更用記載マニュアル(様式8 他) https://secure.novartis.co.jp/info/cpms/manual.html

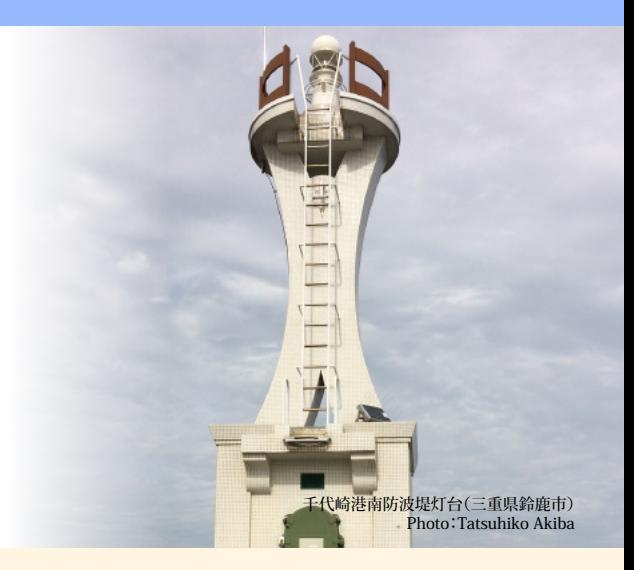

# **クロザリル適正使用委員会事務局インフォメーション**

CPMS運用手順「5.1.1.1CPMS登録医療機関の登録要件」 一部変更について

# **ご注意ください**

CPMS規定違反例

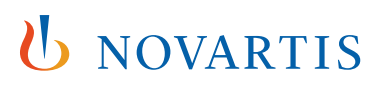

# **【クロザリルを中止した患者さんを再登録するときの手順】**

クロザリルの投与を中止した後、再投与を行う場合はeCPMSへの「再登録」が必要です。再登録の手順や注意点をまとめまし たのでご参照ください。

# **目次**

- **1.再登録を行うのはどんなとき?**
- **2.再登録の手順**
	- **-血液検査以外の理由により投与を中止し、再投与を行う場合の再登録**
	- **-血液検査の結果により投与を中止し、再投与を行う場合の再登録**

# **患者さんの再登録のときのお役立ち資料**

**◆ eCPMS説明資料≪再登録の手順≫PDFはこちらからダウンロードできます** 【CPMSセンターWeb site】CPMS・eCPMSに関するFAQ 「患者さんの再登録の手順について」 https://secure.novartis.co.jp/info/cpms/a012.html

**◆ 患者登録に必要な情報(新規、再登録とも同様)をチェックリストで確認できます** 【CPMSセンターWeb site】CPMSサポート資材 「CPMSチェックリスト」 https://secure.novartis.co.jp/info/cpms/material.html#checklist

# **1.再登録を行うのはどんなとき?**

# **【ポイント1】**

クロザリルの投与を中断して再投与する場合、A~Eのようなパターンが考えられます。

- A.投与を中止し、4週間以上経過してから再投与する場合:**再登録が必要です**
- B.休薬し、4週間以上経過してから再投与する場合:**再登録が必要です**
- C.投与を中止し、4週間経過せず再投与する場合:**CPMSセンターにご連絡ください(※)**
- D.休薬し、4週間経過せず再投与する場合:**再登録せず再投与が可能です**
- E.患者さんの検査拒否などにより「検査終了」として投与を中止し、4週間経過せず再投与する場合:**再登録が必要です**
- ※通常、投与中断後4週間経過せず再投与する予定の場合は、クロザリル処方は「中止」ではなく「休薬」を選択します。C.は投与中断時は投与を再開する予定が なく「中止」を選択したにも関わらず、状況が変わり4週間以内に再投与することになった場合です。

# **【ポイント2】**

投与を中止した理由が血液検査結果によるもの(投与中止基準(レッド)に合致)である場合、再投与するためには、クロザリル 適正使用委員会で再投与の妥当性を審査する必要があります。「血液検査の結果により投与を中止し、再投与を行う場合の再登録」 をご確認ください。

# **【ポイント3】**

CPMS登録通院医療機関は、「再登録」ができません。投与を再開する場合は、CPMS登録医療機関にて「再登録」を行って ください。

# **2.再登録の手順**

**血液検査以外の理由により投与を中止し、再投与を行う場合の再登録**

①再登録を行うためには、新規患者登録と同様に、患者情報、反応性不良または耐容性不良を示した前治療薬、再登録前4週間 以内の血液検査値および血糖検査値、患者さんからの文書による再同意が必要です。それらに加えて、「旧患者登録番号」を 確認しておきます。

②登録票の入力の際、新規患者登録と異なるのは「クロザリル治療歴」の項目です。「再登録」にチェックを入れ、「旧患者登録 番号」を入力します。その他の項目も入力し、「確認する」ボタン(画面下)をクリックします。

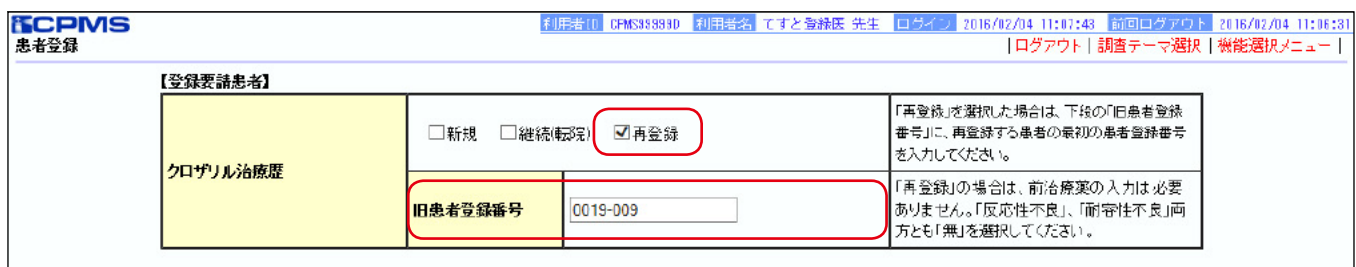

図: eCPMS説明資料≪再登録の手順≫1.3版より

# **【重要】**

再登録を行う際、一次承認時、二次承認・送信時に再登録患者として登録するかどうかの確認画面(ワーニング画面)が表示 されます。以下の手順で承認・送信およびCPMSセンターへの電話連絡をお願いいたします。

**一次承認者**:メッセージ内容を読み、問題がなければ「承認する」ボタンをクリックします。二次承認者へ二次承認依頼を 行います。

**二次承認者**:メッセージ内容を読み、問題がなければ「確認済み」のチェックボックスにチェックを入れてから「承認・送信」 をクリックします。CPMSセンターによる確認の上患者登録番号を発番した後に検査報告および投与が可能となりますので、 二次承認・送信を行いましたらCPMSセンターへ電話し、再登録を行ったことをお伝えください。

③クロザリルを4週間以上服用せずに再登録された場合、初回投与開始時と同様に血液検査は1週間に1回の検査間隔で低用量 から投与を開始します。

# **血液検査の結果により投与を中止し、再投与を行う場合の再登録**

①血液検査結果が投与中止基準(レッド)に合致して投与を中止した後に再投与を希望する場合、その患者さんがクロザリル適正 使用委員会による再投与の妥当性の審査基準をすべて満たしているか確認します。

● 白血球数3,000/mm3未満または好中球数1,500/mm3未満で本剤を中止するまで、本剤の投与開始から18週以上が経過していること

●無顆粒球症(好中球数500/mm3未満)まで至っていないこと

● CPMS 登録医により本剤と発現した白血球数・好中球数減少の関連が否定されていること

●患者または代諾者が本剤の再投与を希望し、同意を得ていること

CPMS運用手順 第4.1版 P64 11.2血液検査結果による投与中止後の再投与の検討 より抜粋

②すべての審査基準を満たしていることを確認した上で、再投与の妥当性の審査を依頼する場合、クロザリル適正使用委員会 事務局に「クロザリル再投与に関する検討依頼書」の様式を要望します。CPMS登録医は、クロザリルと白血球数・好中球 数減少の関連を否定した理由、患者または代諾者に再投与に伴うリスクについて文書で説明し改めて文書による同意が得られ ていること、血液内科医のコメントなどを「クロザリル再投与に関する検討依頼書」に記載し、クロザリル適正使用委員会に 提出します。

③クロザリル適正使用委員会による再投与の妥当性の審査において、再投与が適切と判断された場合に再登録が可能となります。 CPMS登録医は、再投与可の連絡がありましたら、前項「血液検査以外の理由により投与を中止し、再投与を行う場合の再登録」 と同じ手順で再登録を行ってください。

# **クロザリルおよびCPMS関連Web site一覧**

便利なWeb siteのURL 一覧です。ご活用ください。また、ブラウザの「お気に入り」に登録すると簡単に閲覧ができます。

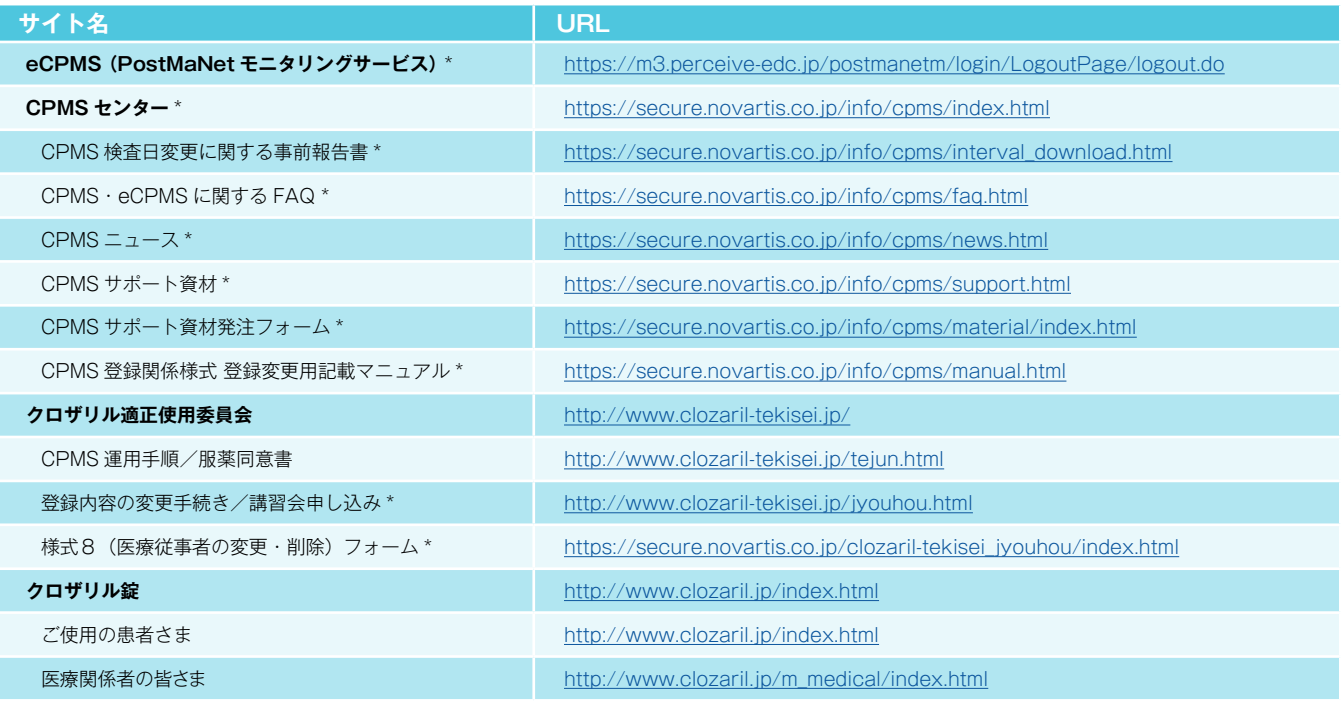

※Web site 内に掲載されているPDF 様式は直接文字入力が可能です。 ※\*マークがついているものはCPMS 登録医療従事者にのみお知らせしているWeb site・Webページです。

### **<「お気に入り」とは?>**

よく閲覧するページのアドレス(URL)をブラウザに記録しておくことができる機能で「ブックマーク」と呼ぶこともあります。 登録しておくことで、お気に入りの一覧から簡単にページを表示できるため、閲覧するたびにURLを入力したり、検索キーワード を入力して探したりする手間を省くことができる大変便利な機能です。

**<登録方法>**※Internet Explorer 9の場合

1.Internet Explorerを起動し、お気に入りに登録したいページを表示します。

※例として、CPMSセンターWeb site[\(https://secure.novartis.co.jp/info/cpms/index.html\)](https://secure.novartis.co.jp/info/cpms/index.html)を登録します。 2.画面右上の[お気に入り]ボタン(☆マーク)をクリックします。

3.[お気に入りに追加]をクリックします。

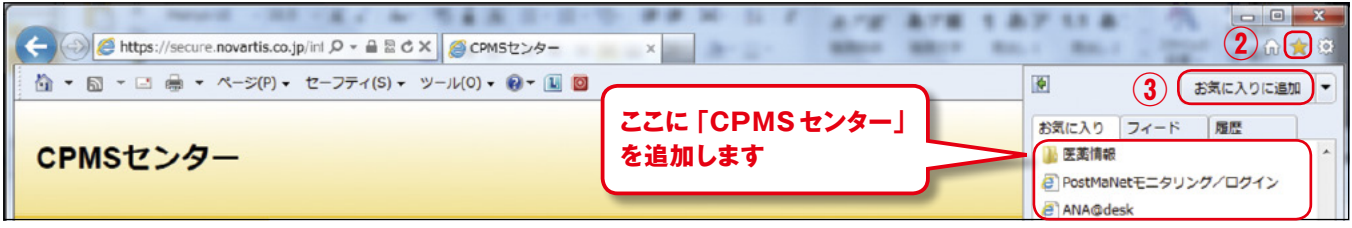

4.[名前]欄には自動で名前が入りますが、変更する場合は登録名を入力して[追加]ボタンをクリックします。

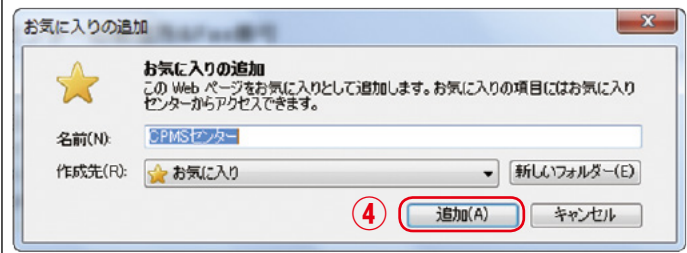

5.画面右上の[お気に入り]ボタン(☆マーク)をクリックすると、お気に入りの一覧が表示されます。

一覧の中に登録したページが表示され、次回からはお気に入りに表示された登録名をクリックするだけで、すぐに閲覧できます。

# **CPMSトピックス**

# **特集: CPMSサポート資材活用事例 CPMSポスター編**

CPMSセンターからご提供しているCPMSサポート資材のうち、主にCPMSポスターをご使用いただいている布袋病院 (愛知県江南市)と医療法人 正和会 日野病院(神奈川県横浜市)でその活用方法についてお話を伺いました。

# **CPMS ポスターとは?**

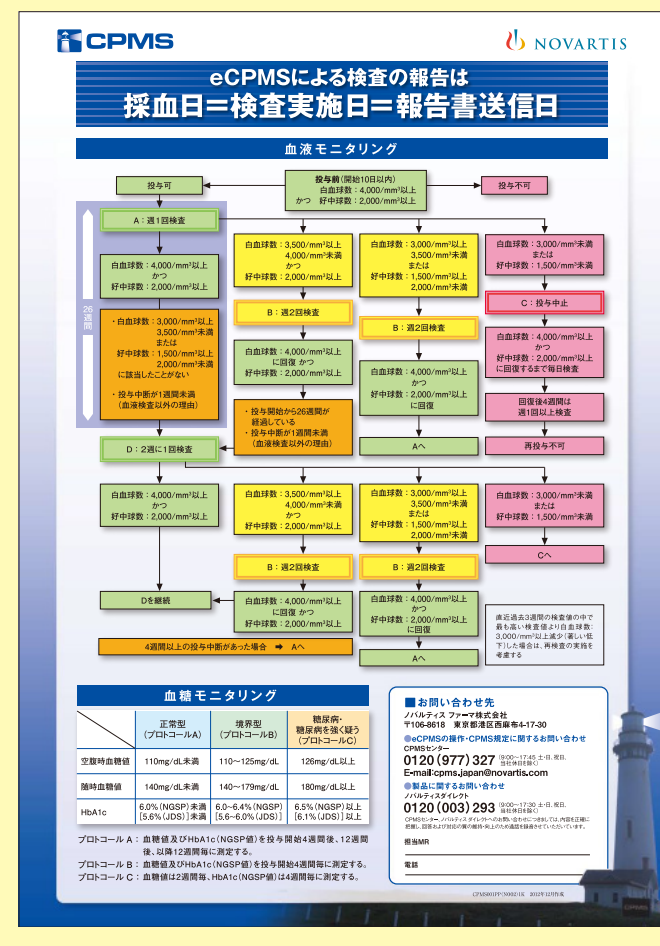

CPMS運用手順に規定された血液モニタリング、血 糖モニタリングの基準を、見やすいようにポスターに した資材です。検査基準を確認したいときに、毎回 CPMS運用手順を開いて該当ページを探さなくて済 むように、作成しました。

【体裁】 B4、カラー

# 【基本的な使い方】 eCPMSを操作するPCの周りなど、日々CPMSを 運用する中ですぐに確認できるような場所に貼ってご 利用いただくことを想定しています。

# **CPMS サポート資材とは?**

CPMSの運用をサポートする目的で、CPMSセンターが作成している資材です。大きく分けるとダウンロードしてご使用 いただける資材と、CLOスタンプセットのようにCPMSセンターに発注して取り寄せていただく資材があります。 CPMSサポート資材のご使用は任意ですが、CPMS登録医療従事者の皆様のご要望を反映したものも多くございます ので、是非一度ご覧いただき、必要に応じてご利用ください。

# 【CPMSサポート資材の入手方法】

CPMSサポート資材一覧は「CPMSセンターWeb site」の「CPMSサポート資材」ページからご覧頂くことができ、同ページ からダウンロードまたは資材によってはフォームより発注いただくことができます。

# ●CPMSセンターWeb siteへは以下のようにアクセスしてください。

・eCPMS機能選択メニュー画面左下にある2つ目のリンクをクリック ・当ニュースをWeb上で閲覧されている場合は[、こちら](https://secure.novartis.co.jp/info/cpms/support.html)をクリック

5

# **布袋病院の場合**

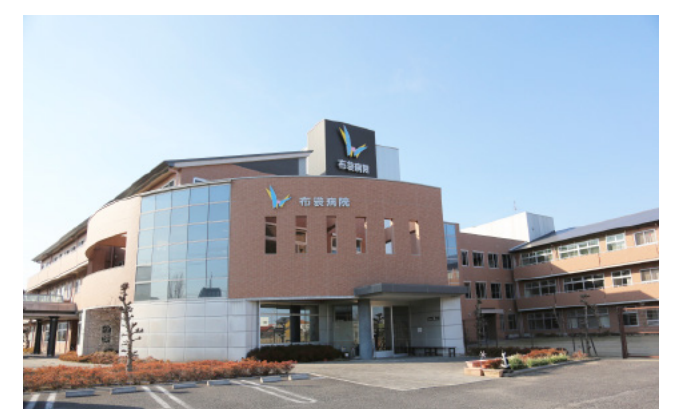

**布袋病院では、クロザリル管理薬剤師兼 CPMSコーディネー ト業務担当者の渡辺三枝子薬剤師、柴田美香薬剤師、CPMS コーディネート業務担当者の小林直美看護師、佐々部真由子 看護師よりお話を伺いました。**

**(2018年2月時点の情報/以下、敬称略)**

**聞き手** CPMSポスターはどのようにご使用されているのでしょうか。

**渡辺** 当院では、eCPMSの操作の際に薬局にあるパソコンを使用しており、その脇にCPMSポスターを設置しています。 血液検査はだいぶ慣れ、基準値も大体把握しているため血液検査報告の度にCPMSポスターを見ているわけではありませんが、 検査値が変動したときにグリーンからイエローに変わっていないかなどをチェックすることがあります。血糖モニタリングの 基準はしばしば確認しています。

**聞き手** 薬局のパソコンから離れた場所にもCPMSポスターを貼っていらっしゃるようですが、どのようなときにご覧になって いるのでしょうか。

**柴田** 外来で検査結果が出たとき、パソコンのところまで来ずに基準値がチェックできるように貼ってあります。当院では血液 検査結果は紙で出力されるので、それを取りに行くときにCPMSポスターを見ることができます。

**小林** 検査機器の側には一般的な検査値の正常範囲について記載された資料しか置いていないので、CPMSポスターを貼って、 CPMSの基準値を確認しています。血糖モニタリングの基準はよく確認しています。

**佐々部** CPMS登録されていない看護師や、あまり血液検査をしたことのない病棟の看護師がCPMSポスターを見て基準値 を把握しています。

**聞き手** CPMSポスターは病棟にも貼られているのでしょうか。

**佐々部** 検査機器がこちらにあるので、病棟には貼っていません。

**渡辺** 病棟にも貼っておいてもいいかもしれませんね。

**聞き手** CPMS 登録医がeCPMSの報告書に入力・一次承認するときも薬局のパソコンをご使用されているのでしょうか。

**渡辺** はい。現在CPMSコーディネート業務は看護師さんにお願いしており、看護師さんもこちらで二次承認・送信しています。 **小林** CPMS 登録医と、CPMSコーディネート業務担当者に登録している看護師の分担表を看護部長が作成しています。 それを見て、その日の担当の看護師がeCPMSの二次承認を行っています。CPMS登録医がeCPMSの画面を見てカルテの 指示欄に次回の検査予定日を書き込み、それを見て担当の看護師が検査予約を行います。

**渡辺** 病棟の患者さんも外来の患者さんも、eCPMSの操作はすべて薬局で行っているので、薬局のパソコンの側にCPMS サポート資材を集約させて置いてあります。

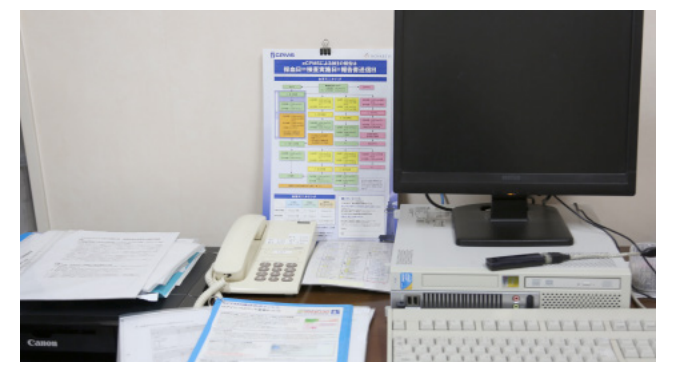

薬局のパソコンの周りに集約して設置された CPMS ポスター他 CPMSサポート資材。

CPMS 登録医、CPMSコーディネート業務担当者、クロザリル管理 薬剤師の皆さんがこのパソコンを使用しています。

**聞き手** CPMSチェックリスト(※1)もパソコンの脇に置いていただいていますが、ご使用されたことはありますか。 **渡辺** まだCPMS登録に慣れていない頃は検査値などをCPMSチェックリストに書き込んでおいて、それを見ながらeCPMS の入力を行っていました。

**柴田** 必要な血液検査の項目を聞かれたときにCPMSチェックリストを渡せば済むので、重宝しています。

**聞き手** eCPMS 操作のポイントシート(※2)もありますね。

**柴田** 患者さんが転院するときに、手順を確認するのに活用しました。転院のときは、転院先医療機関に何を伝達すべきか すぐわかるCPMS 転院患者情報伝達用 FAXフォーム(※3)も役立っています。

**聞き手** 検査スケジュール表の束がありますが、こちらはeCPMSの患者一覧画面をプリントアウトしたものでしょうか。

**渡辺** はい。現在は20名ほどの患者さんがCPMS 登録されていますが、1週間に一度、患者さんの多い火曜日に出力して 印刷しています。次回検査期限等が一覧で確認できるので、これまでずっと活用してきました。eCPMSからは検査値推移表 も出力できるので、服薬指導のとき助かっています。外来の患者さんは今4名ほどですが、外来移行が決まったとき、「CLO CARD」(※4)と共に「クロザリル通院ホルダー」(※5)をお渡しすると、患者さんに喜ばれます。中の冊子に次回検査予定日 を書いておくと、血糖検査前に飲食しないよう気を付けてもらうことができます。お薬手帳も入れてお渡ししています。

**柴田** これまでに発行されたCPMSニュースもすべて印刷してファイリングしています。前回のCPMSニュースで紹介されて いたCLOスタンプセットの使用も検討しています。

**聞き手** CPMSポスターだけでなく、様々な資材をご活用いただきありがとうございます。

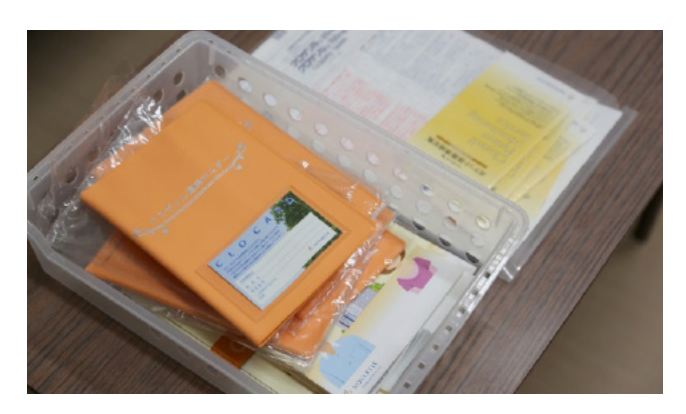

外来通院移行用のCLO CARDとクロザリル通院ホルダー ※CLO CARDとクロザリル通院ホルダーはCPMSセンターからご提供すること ができないため、ご要望は担当MRまでご連絡をお願い致します。

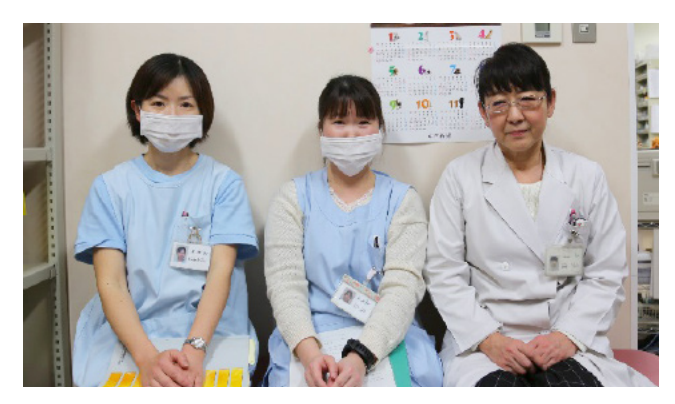

左から、佐々部看護師、小林看護師、渡辺薬剤師

# **医療法人正和会 日野病院の場合**

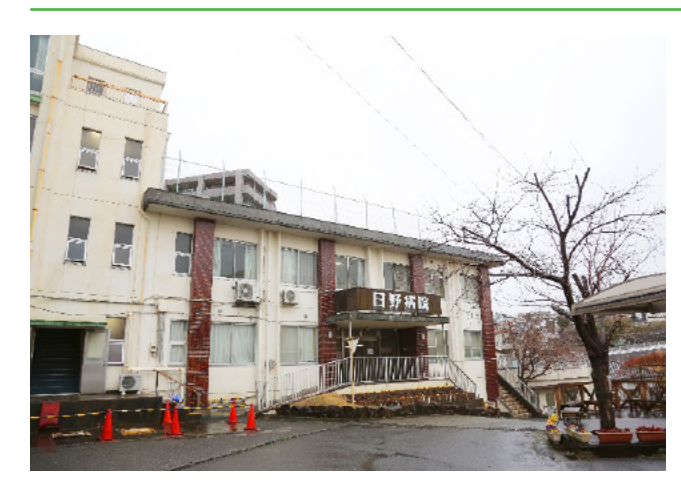

**医療法人正和会 日野病院では、CPMS登録医である馬場淳臣 医師(院長)、木村竹男医師、クロザリル管理薬剤師兼 CPMS コーディネート業務担当者である飛田俊介薬剤師(薬局主任)、 CPMSコーディネート業務担当者の近藤俊弘看護師(師長) にお話を伺いました。**

**(2018年3月時点の情報/以下、敬称略)**

**聞き手** 普段の CPMS 運用の流れを教えてください。

**飛田** まずCPMS登録医に検査伝票を書いていただいて、それを元に外来処置室で臨床検査技師さんが血液検査を行って います。

**木村** 外来の患者さんはお1人だけですが、午前中に来ていただき、最初に処置室で血液検査を行います。

**近藤** 外来の患者さんだけでなく入院の患者さんにも処置室に来ていただいて、検査を行っています。入院の患者さんは11名 で、だいたい金曜日の午後1時くらいに検査を行っています。

**木村** 血液検査の後は検査結果をそのまま看護師さんに渡します。

**近藤** 看護師が病棟に検査結果を持ち帰って、カルテに保存します。

**飛田** その後は、医師が処方と医局でのeCPMSへの入力・一次承認を行い、看護師さんか兼任のクロザリル管理薬剤師が 確認・二次承認を行っています。

**聞き手** 検査スケジュールの管理はどなたが行うのでしょうか。

**近藤** eCPMSの二次承認のとき次回検査予定日を確認し、病棟のホワイトボードに書いて、看護師に共有しています。医師 はご自身で確認されています。

**木村** eCPMSを見れば次回検査予定日はわかりますし、クロザリルの患者さんの血液検査は金曜日に合わせているので。

**馬場** 現在の患者数ではこの流れで問題なく運用できています。

**聞き手** ありがとうございます。CPMS ポスターを確認するのはどのタイミングでしょうか。

**近藤** 処置室で、血液検査を行ったときです。

**飛田** 臨床検査技師さんは月曜・水曜・金曜に出勤されていて、主に金曜日にクロザリルの患者さんの血液検査を行って もらっています。臨床検査技師さんはCPMS登録しているわけではありませんが、処置室の検査機器の側にCPMSポスター を貼って、検査の度にチェックしているのでCPMSにとても詳しくなりました。CPMSポスターは検査してすぐに検査基準が 確認できるので、利便性が高いです。

**近藤** 当院には検査室がありますが、クロザリルの患者さんの検査のために使用している検査機器は小型で持ち運びが可能 なので、病棟で血液検査を行っていたこともありました。そのため、病棟にもCPMSポスターを貼っています。現在は、検査機器 があちらこちらに移動すると管理が難しいため、血液検査は一ヶ所で行うことにし、処置室で行っています。

**飛田** クロザリルの患者さんの検査のために導入した血液検査機、HbA1c 検査機は大変扱いやすく、いずれも検査結果が 5分程で確認できるので、臨床検査技師さんのいない曜日に検査をすることになった場合、私たちで対応することができ ています。

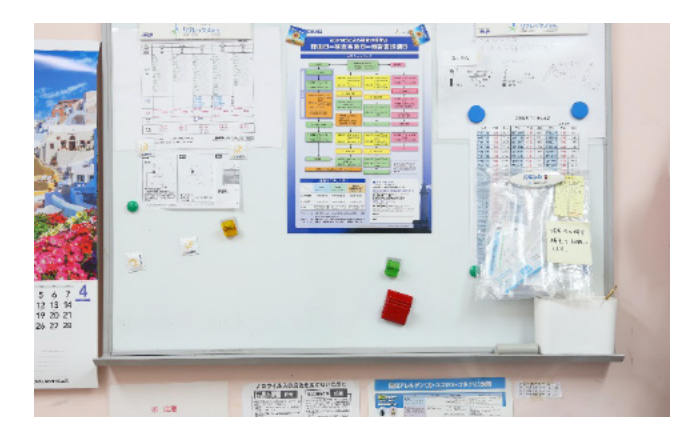

外来処置室のホワイトボードに貼られたCPMSポスター。 ホワイトボードのすぐ下にある処置台に各検査機を設置しています。 ここに入院患者さん、外来患者さんに来ていただき、血液検査、 血糖検査を行います。

白血球数と白血球5分画を測ることができる血液検査機とHbA1c 検査機での検査を、飛田薬剤師が実演してくださいました。 いずれも指先からの少量の穿刺血で測定でき、5分という短時間で 測定できることや、コンパクトで費用も抑えられることから、患者さん にとっても医療従事者にとっても負担が少ないとのことでした。

**聞き手** CPMS のあるクロザリルは看護師さんにも深く関わって頂く薬剤ですが、どのように感じておられますか。 **近藤** クロザリルを導入したばかりの頃は特別な薬剤という印象があったので、投薬を間違えたらどうしよう、服薬せず捨てて しまう人がいたらどうしようといった不安の声がありました。しかし今では慣れて理解が深まったことにより、特別な薬剤という 感覚ではなく、看護師が普段から病棟で投薬を行っている数ある抗精神病薬のひとつとしてとらえることができています。当院 ではクロザリルを服薬することで精神症状が悪化する方はおらず、元々長期間症状改善のなかった方々の状態が改善していく 変化の過程を見ているので、看護師のやりがいに一役買っているのではないかと思います。入院の患者さんを血液検査のため に処置室にお連れすると、看護師と一対一で話せる機会になるので、患者さんが嬉しいと喜んでくださることもありました。 **飛田** 患者さん側からすると、CPMSによって手厚く治療してもらっているように感じるようですね。 **聞き手** 本日はありがとうございました。

### 左から、木村医師、馬場院長、飛田薬剤師、近藤看護師

#### ≪本文中に登場する資材の解説≫

(※1)CPMSチェックリスト・・・eCPMSに入力が必要な項目がそろっているか、事前に確認するためのチェックリストです。チェックリストには、eCPMSに入力する数値等を 記載できます。あらかじめ記載しておき、それを参照しながらスムーズにeCPMSに入力することができます。必要に応じて、患者登録や投与開始、転院の際にダウンロード してご使用ください。

#### ●説明・ダウンロードページは[こちら](https://secure.novartis.co.jp/info/cpms/material.html#checklist)

(※2)eCPMS 操作のポイントシート・・・eCPMSの操作方法・手順に関する、CPMSセンターへのお問い合わせの多いポイントや重要なポイントをまとめたシートです。厚すぎ ないプラスチックの素材で、パンチで穴を空けて紐を通して吊るしたり、クリアポケットに入れてファイリングしたり、そのまま下敷きとしてご利用いただいたりすることができ ます。通常4枚セットでお送りいたします。

#### ●説明ページ[はこちら](https://secure.novartis.co.jp/info/cpms/material.html#pointsheet)

(※3)CPMS 転院患者情報伝達用 FAXフォーム・・・患者さんが他の CPMS 登録医療機関へ転院する際の、患者さんの CPMS 登録情報の伝達用 FAXフォームです。転院 元医療機関はフォームをダウンロードし、「送信面」に必要な情報を記載して転院先医療機関へFAXしてご使用いただけます。

#### ●説明ページ[はこちら](https://secure.novartis.co.jp/info/cpms/material.html#fax)

- (※4)CLO CARD・・・患者携帯用連絡カード。緊急時を想定し、患者氏名、連絡先、治療を受けている医療機関・医師名および連絡先を記載して、患者さんに携帯していただくカード です。定期的な血液モニタリングが必要な薬剤を服薬している旨などが記載されています。詳細はCPMS 運用手順第4.1版P74~75参照。
- (※5)クロザリル通院ホルダー・・・CLO CARD や小冊子「これからの通院治療について」などを収納できるホルダーです。中にはポケットが複数あり、通院に必要なものをまとめて 入れることができます。
- 注意:CLO CARDとクロザリル通院ホルダーはCPMSセンターからご提供することができないため、ご要望は担当MRまでご連絡をお願い致します。

# **クロザリル適正使用委員会 事務局インフォメーション ㉗**

# **『CPMS運用手順』「5.1.1.1 CPMS登録医療機関の登録要件」が一部変更されます。**

CPMS運用手順(第4.1版)で規定されている「5.1.1.1 CPMS登録医療機関の登録要件」等が一部改訂されました。 (運用開始日:2018年3月28日) 以下に改訂内容を記載いたしますので、ご参照ください。

# **○改訂内容概要**

様式好中球減少症・無顆粒球症に関する対応に関して、「血液内科医」\*に加え、無顆粒球症の治療に十分な経験を有する日本感染症学会 員または日本臨床腫瘍学会員、あるいはそれと同等以上とクロザリル適正使用委員会が判断した医師との連携も可能となりました。 「血液内科医」\*:日本血液学会の会員で、かつ、無顆粒球症の治療に十分な経験があり、本剤の治療中に、好中球減少症・無顆粒球症を発現した患者の状態を、CPMS登録医が随時報

告し、相談でき、また、同患者の無顆粒球症の治療を依頼可能な医師 なお、「血液内科医」以外との連携を希望する場合に、連携先としての妥当性をクロザリル適正使用委員会にて判断するため、ご提出いただく様式(「医療機関のCPMS登録要件確認書(様 式10)」)にチェック項目を新設いたしました。新設されたチェック項目に関しては、12ページに掲載の様式10改訂版をご参照ください。

# **○改訂内容詳細**

以下対照表をご参照ください。(赤字が変更箇所です)

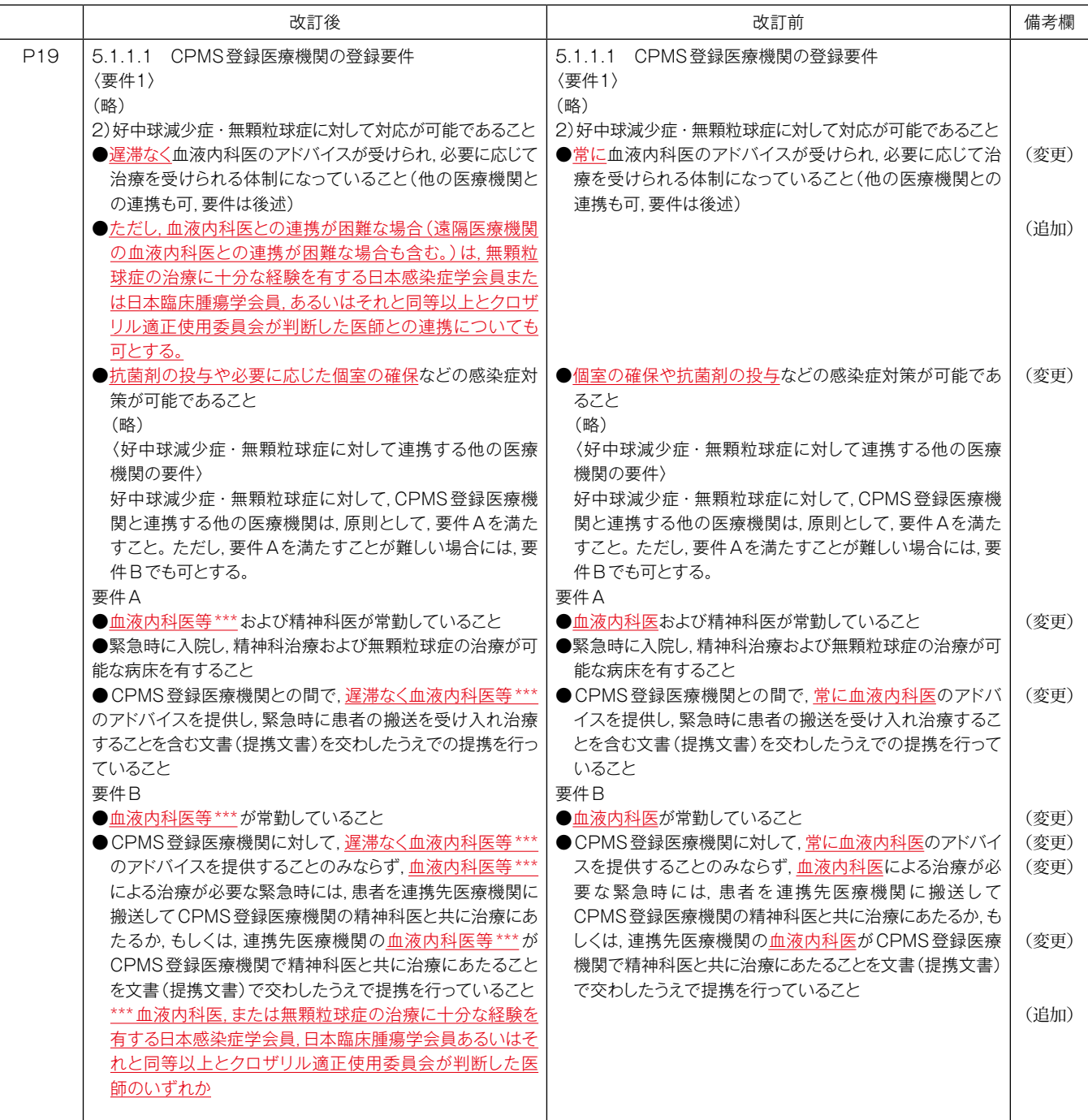

# **クロザリル適正使用委員会 事務局インフォメーション ㉗**

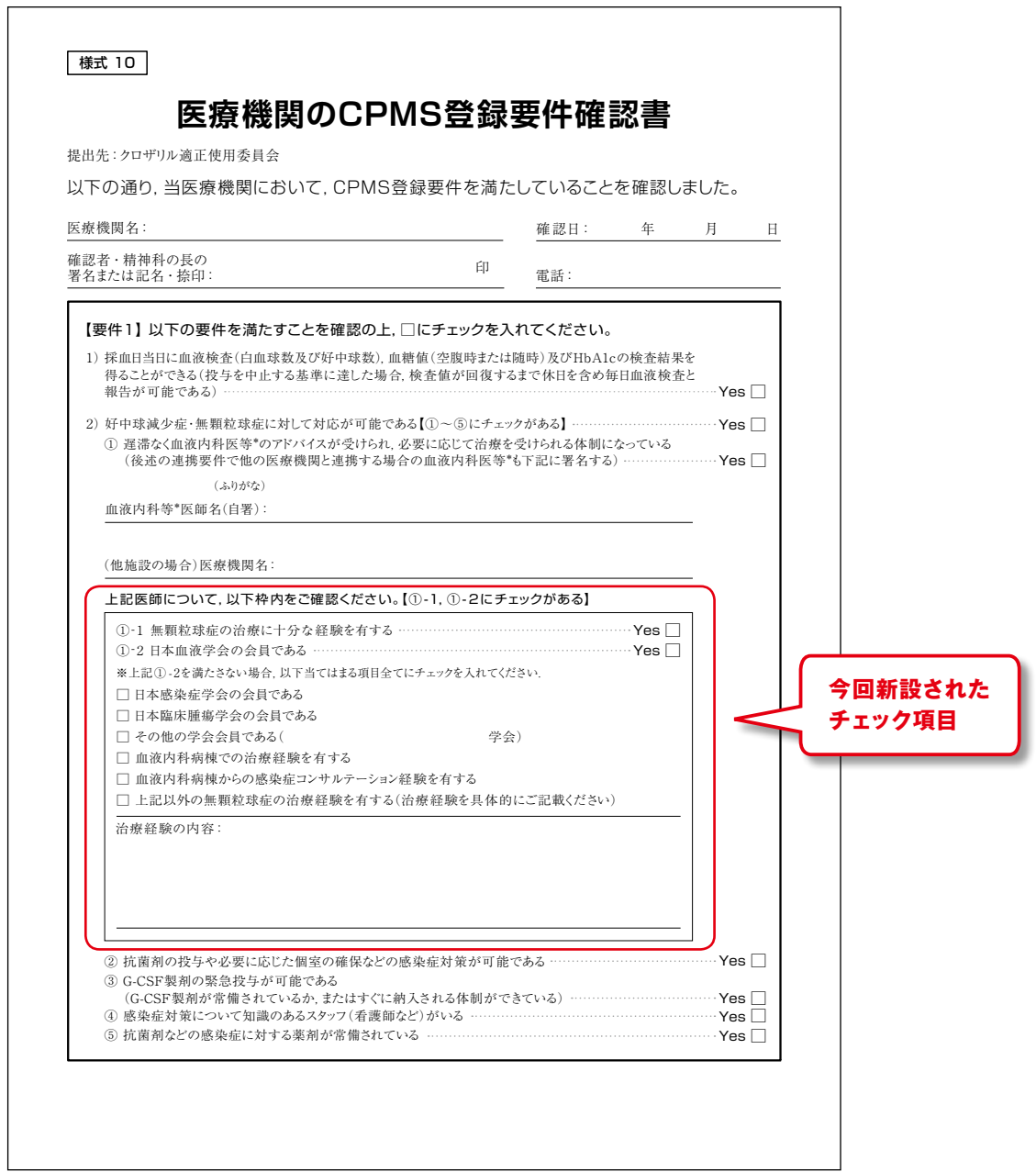

CPMS運用手順 第4.2版のPDFファイルをクロザリル適正使用委員会Web siteに掲載しております。

本改訂にあわせて、「クロザピン(クロザリル)適正使用ガイダンス」も2018年3月28日付で改訂して おります。改訂した「クロザピン(クロザリル)適正使用ガイダンス」のPDFファイルもクロザリル適正 使用委員会Web siteに掲載しております。

本件に関してご不明な点等ございましたら、担当 MR へお問い合わせいただくか、 クロザリル適正使用委員会Web siteの「お問い合わせ」よりメールでお問い合わせ ください。

**<http://www.clozaril-tekisei.jp/>**

# **ご注意ください −CPMS規定不遵守例−**

2018年1月1日から2018年2月28日までに報告があった事例を紹介させて頂きます。 ※クロザリル適正使用委員会との協議により、2013年まで累積数にて報告してきたCPMS規定違反数について、2014年から単年度ごとの報告とすることになりました。

### **登録数**

登録医療機関数:444施設 登録患者数:6,579人

## **CPMS規定違反・警告内容**

規定の間隔以内に検査を実施しなかった。 インファン 血糖・HbA1c未実施。

検査は実施していたが報告が遅れてしまった。

**【検査未実施:4件】 【血糖モニタリングの警告:4件】**

**【報告遅延:46件】 【その他:0件】**

## **報告遅延を防ぐために**

#### **ポイント①**

# **血液検査結果は、採血当日中(24時まで)にeCPMSで報告書を作成し送信してください。規定どおりの検査間隔で検査を 行っていても、検査実施日より後の日に報告を行った場合は、報告遅延となりますのでご注意ください。**

- 採血日=検査実施日=報告書送信日 となるようにしてください。
- 処方を検査実施日より後の日に行う場合も、血液検査結果は検査実施日当日中に報告書に入力し送信してください。
- 次回検査期限より前に検査を行った場合も、血液検査結果は検査実施日当日中に報告書に入力し送信してください。 CPMS規定による検査以外にイレギュラーに検査を行った場合の報告については、特に必須ではありませんが、送信する場合は検査実施 日当日中にお願いします。
- 初回報告書のみ、投与開始日の10日前までの検査結果を使用することができます。

# **ポイント②**

## **eCPMSによる検査報告は、処方ごとではなく規定の検査ごとに行ってください。**

- 検査実施日ではない日にクロザリルの増量を行うなど処方に変更があった場合は、eCPMSで報告する必要はありません。
- 今回の検査実施日から次回検査予定日までの間に処方変更の予定がある場合、処方欄の「今回の投与量」には、今回の処方の初日の 用量をご入力ください。
- 投与中止(血液検査結果以外の理由)・休薬後も、4週間はそれまでの検査間隔でフォローアップ検査と報告が必要です。

#### **eCPMSにおけるCPMS規定違反数の表示について**

クロザリル適正使用委員会との協議により、2011年より注意喚起のために eCPMS に表示されるCPMS 規定違反数の表示時期が 変わりました。表示が消えても違反数にはカウントされ、厚生労働省などの規制当局やクロザリル適正使用委員会への報告対象となります。 患者さまの安全性確保のため、引き続きCPMS規定の遵守をよろしくお願いいたします。

# **CPMSサポート資材の発注・ご意見・ご要望・CPMSニュース表紙の灯台写真を受付中です**

### **【CPMSサポート資材発注方法】**

①Webフォームで発注:[「こちら」](https://secure.novartis.co.jp/info/cpms/material/index.html)をクリック(詳細は[CPMSセンターニュースVol.19、](https://secure.novartis.co.jp/info/cpms/data/cpmsnews_vol.19.pdf) P5をご参照ください。) ②E-mailで発注:「医療機関名・所属科名・氏名・希望の資材名・部数」を記載し[cpms.japan@novartis.com](mailto:cpms.japan@novartis.com)に送付 **※資材一覧**は[「こちら」](https://secure.novartis.co.jp/info/cpms/support.html)をクリック(CPMSセンターWeb site「CPMSサポート資材」をご参照ください。)

# **【ご意見・ご要望・灯台写真】**

上記 E-mail (CPMS センター)宛にお送りください。お送りいただいた灯台写真を紙面に使用させていただく際には、 ご連絡させていただきます。お送りいただいた写真が規格に合わない場合は使用させていただくことができませんが、 ご了承ください。

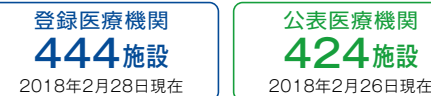

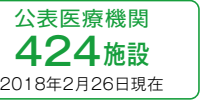

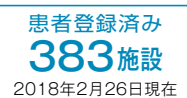

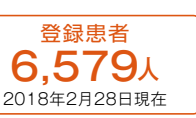

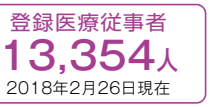

※「登録医療機関」「登録患者」はCPMSセンターの集計、「公表医療機関」「患者登録済み医療機関」「登録医療従事者」はクロザリル適正使用委員会 Web siteより引用しています。 <http://www.clozaril-tekisei.jp/iryokikan.html>

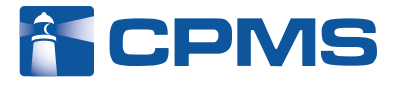

## 〒105-6333 東京都港区虎ノ門1-23-1 虎ノ門ヒルズ森タワー **ノバルティス ファーマ株式会社 CPMSセンター** お問い合わせ先 : **0120-977-327**(9:00~17:45 土・日・祝日、当社休日を除く)

※内容を正確に把握し、回答および対応の質の維持・向上のため通話を録音させていただいています。 eCPMS(PostMaNetモニタリングサービス): **<https://m3.perceive-edc.jp/postmanetm/>**

CPMS00010PU(0033) 2018年3月作成